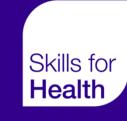

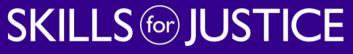

Developing skills for a safer and fairer society

# **EXCEPTION REPORTING**

**Overview Guide** 

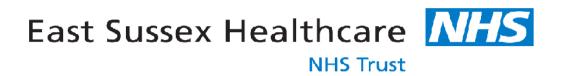

#### **Guardian of Safe Working Hours:**

| Eastbourne | Mr Waleed Yousef  | (waleed.yousef@nhs.net)  |
|------------|-------------------|--------------------------|
| Conquest   | Dr Fraser Wiggins | (fraser.wiggins@nhs.net) |

#### Guardian of Safe Working Hours Administrator: Eastbourne/Conquest Sam Denyer (samantha.denyer@nhs.net)

(please contact for enquiries regarding exception reporting including login details)

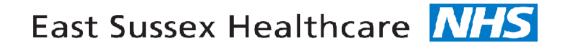

**NHS** Trust

#### Key facts when submitting an Exception Report:

- ER's must be submitted within 7 days of the exception.
- ER's submitted indicating immediate concern should be raised immediately (orally) by the Doctor with the Clinician responsible for the service and an ER raised within 24 hrs.
- Please provide as much detail as possible when completing the nature of the ER.
- Ensure the correct exception date is input.
- Payment for approved ER's will be made on 24<sup>th</sup> of the following month.
- If the service is overrun (including out of hours), the junior Dr should escalate to their supervising/on call Consultant. The site manager should also be informed.

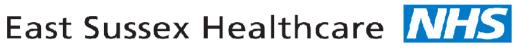

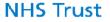

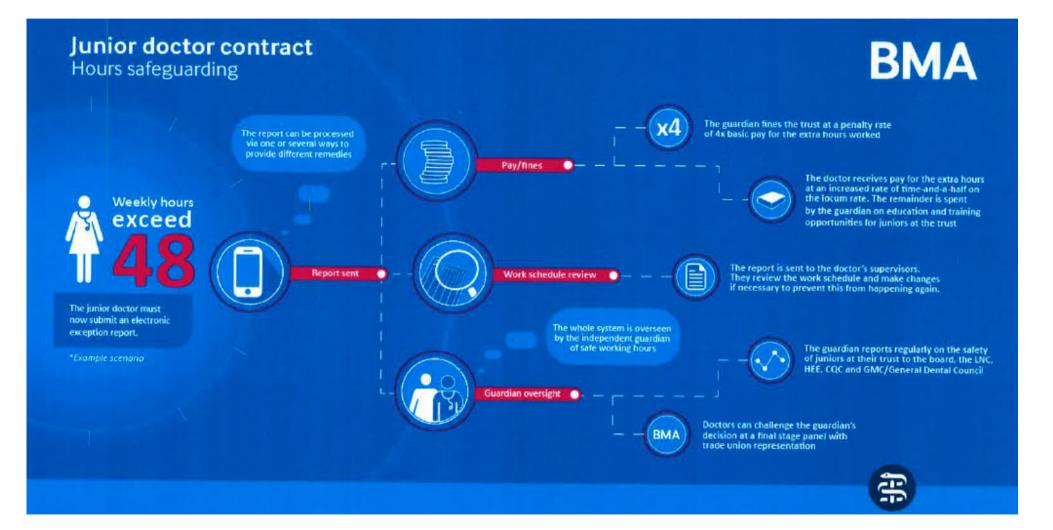

# Overview of Exception Reporting

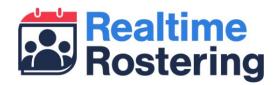

- Web based application that works across desktop, tablet and smartphone
- Allow doctors to submit exception reports and view updates on previously submitted reports
- Allows clinical supervisors to review and action reports
- Provides guardians and DMEs with visibility of exceptions across their organisation

# Log-in details

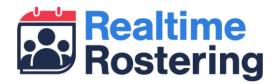

- Log-in details will be sent by email
  - From <u>no-reply@skillsforhealth.org.uk</u>
  - Subject: Your Doctors Rostering System (DRS) log-in details
- If you don't receive your log-in please check your spam/junk folder or contact Sam Denyer on ext 771240 <u>samantha.denyer@nhs.net</u>
- You can log-in to the site at <u>https://drs.realtimerostering.uk</u>

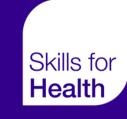

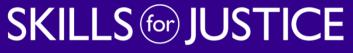

Developing skills for a safer and fairer society

# **DOCTOR INTERFACE**

## **Doctor Interface**

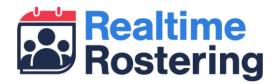

- Through the doctor interface you can:
  - Create and submit new exceptions related to hours/rest and education issues
  - View the status of previously submitted exceptions
  - View any comments added by supervisors and GOSWH
  - Add comments to existing exceptions

## **Doctor Interface**

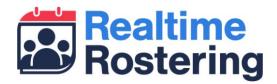

| Doctors Rostering System (DRS) 4                                                                                                    |                                                  |                                                                                   | Logout |
|----------------------------------------------------------------------------------------------------|--------------------------------------------------|-----------------------------------------------------------------------------------|--------|
| Exception Reporting                                                                                                    |                                                  |                                                                                   |        |
| Mr Example Doctor     Switch the list between open and closed exceptions       Open     Closed                                                                                                    | Create new exception                             |                                                                                   |        |
|                                                                                                    | Rota                                             | Example on-call                                                                   |        |
| E       date       Exception Natures         DoctorName: Mr Example Doctor       22       05-10-2016         22       05-10-2016       Hours & Rest         Click a previous<br>exception to view details | Educational Supervisor                           | Mr Example Supervisor                                                             |        |
|                                                                                                    | Date of exception                                | 05/10/2016                                                                        |        |
|                                                                                                    | Nature of exception                              | Hours & Rest                                                                      |        |
|                                                                                                    | Immediate safety concern raised with consultant? |                                                                                   |        |
| ~                                                                                                    | Nature of exception/Issues                       | Early start Late finish                                                           |        |
|                                                                                                    |                                                  | <ul> <li>Unable to achieve breaks</li> <li>&gt;72 hours work in 7 days</li> </ul> |        |

## **Doctor Interface**

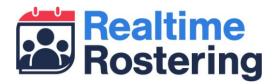

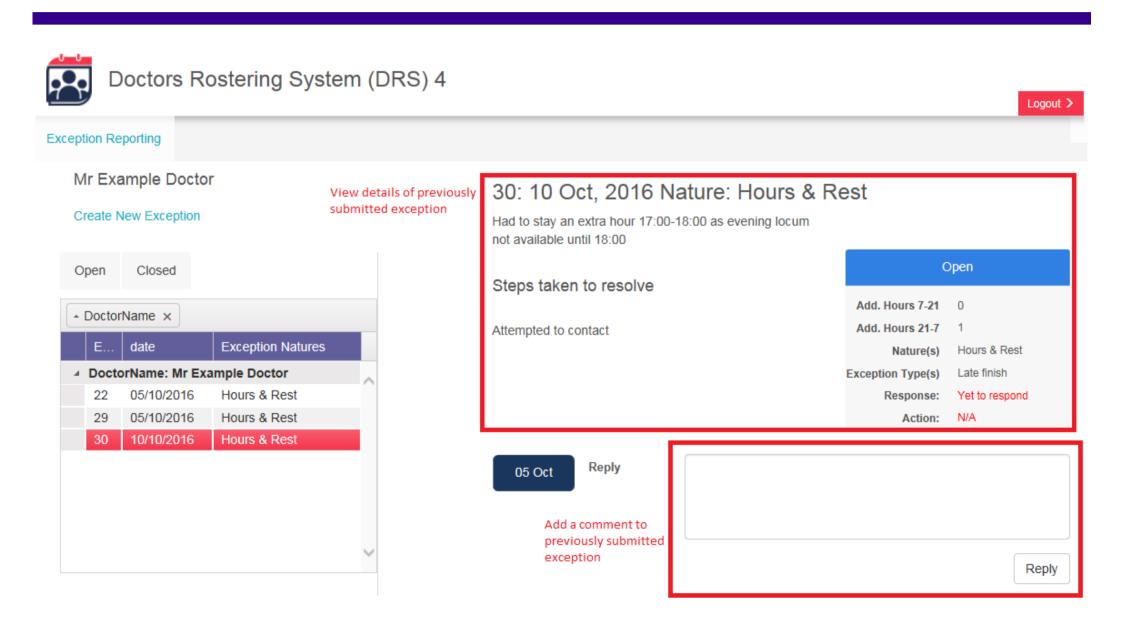

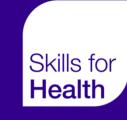

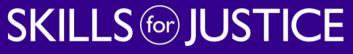

Developing skills for a safer and fairer society

# **SUPERVISOR INTERFACE**

# **Supervisor Interface**

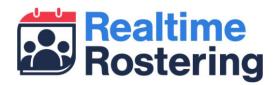

- Clinical and Educational supervisors can do the following through the supervisor interface:
  - Review exceptions submitted by their doctor
  - Agree or disagree with the exception
  - For agreed exceptions, note if any payment or time off in lieu is required
  - Add comments to exceptions
- When one of your trainees submits a new exception, you will receive a notification email
- Whenever you take action or add a comment to an exception, the doctor will receive a notification email letting them know you have updated the exception
- Once you have taken action on an exception and agreed or disagreed, you will not be able to make further changes
- Supervisors to respond to ER's within 7 days of submission

# **Supervisor Interface**

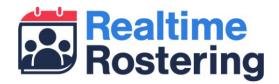

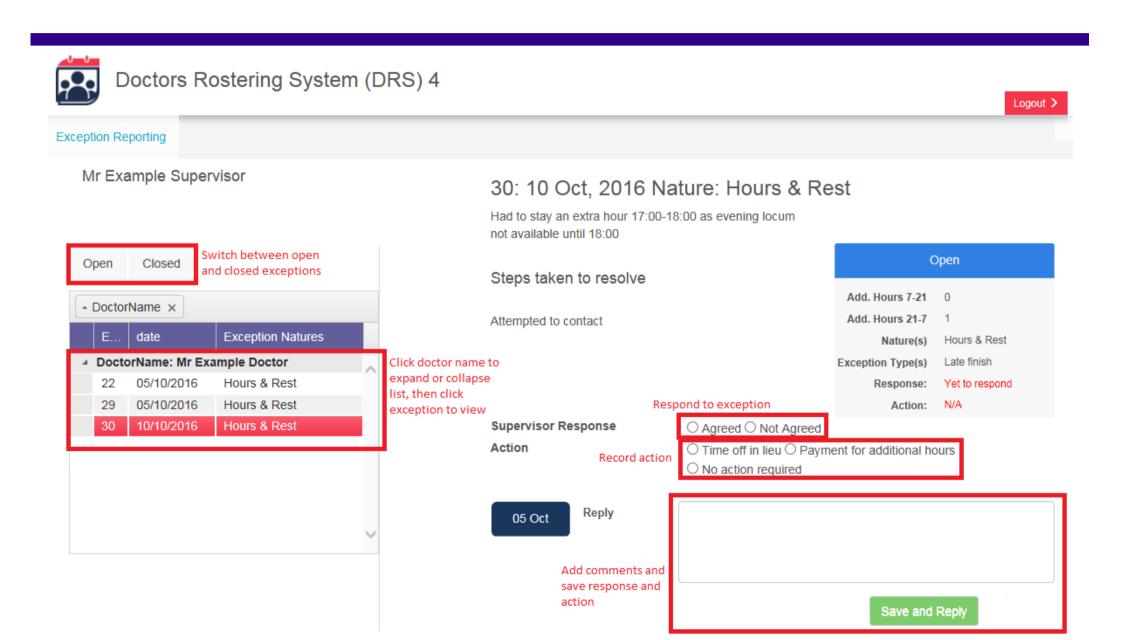

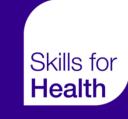

# SKILLS for JUSTICE

Developing skills for a safer and fairer society

# **ADMIN INTERFACE**

# **Admin Interface**

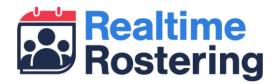

- As an org admin, guardian or DME you have visibility of exceptions across your organisation as follows:
  - Org admins: All exceptions
  - Guardian: All exceptions related to hours/rest
  - DME: All exceptions related to education
- As power users in the system you are able to take action and add comments to any exception you can see, including overwriting a previously closed exception

# Admin Interface – Email notifications

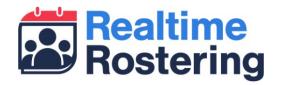

- Only Clinical Supervisors will receive e-mail notification when an exception report is submitted
- Guardians will receive email notifications whenever an Educational/Clinical Supervisor disagrees with an exception relating to hours/rest issues
- DMEs will receive email notifications whenever an educational supervisor disagrees with an exception relating to education issues
- Organisations can also specify one central email inbox which will receive the above two notifications, as well as a notification when any doctor submits a new exception
  - To add or change your organisation's inbox for central notifications please email our support team at <u>tools.team@skillsforhealth.org.uk</u> with the subject 'DRS4 central inbox'. You must be an existing org admin to request this change

# **GDPR – Data Flow**

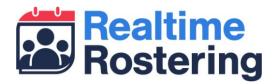

The information collated from Exception Reports emanates from DRS4 and collected by the GOSWH Administrator for HR Medical Staffing. Access to this data is shared with the two Guardians of Safe Working Hours, Director of Medical Education and Medical Staffing Manager.

#### Reports generated:

- Payroll Payment to Junior Doctors for hours worked
   Quarterly Report (3) People & Organisational Development (POD) Committee
- Quarterly Report/Board Report (annually) Board
- Faculty Meetings

Ad hoc Reports by request anonymised to look at trends & problems GOSWH Junior Doctors Forum

# **JUNIOR DOCTORS' FORUM**

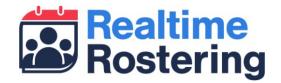

- Junior Doctor Forum dates for 2024 are listed below for your diaries.
- The Trust is looking to invite one Junior Doctor from each specialty, please contact Sam Denyer ext 771240 <u>samantha.denyer@nhs.net</u> of your interest to attend.
- The purpose of the Forum is for the membership to ensure all Junior Doctors transitioned to the new 2016 Contract that work patterns are fit for purpose; safe working hours are maintained and work schedules meeting your requirements. Allocation of funds in collaboration drawn from fines will be discussed to ensure that these are disbursed in a clear and transparent way.
- Exception Reports in relation to training issues, education, rest, hours and resolution of these issues.
- For further info please look at the GOSWH page <a href="https://www.esht.nhs.uk/medical-education/about-us/guardian-of-safe-working-hours/">https://www.esht.nhs.uk/medical-education/about-us/guardian-of-safe-working-hours/</a> this includes a video on how to submit an exception report .

| Monday 22 January 2024 | 12.30-2.00 via Microsoft Teams |
|------------------------|--------------------------------|
| Monday 15 April 2024   | 12.30-2.00 via Microsoft Teams |
| Monday 15 July 2024    | 12.30-2.00 via Microsoft Teams |
| Monday 14 October 2024 | 12.30-2.00 via Microsoft Teams |

• Forum membership: GOSWH, DME, LNC representative, BMA representative, Junior Doctors, Medical Staffing, One or more Executive Director, Secretariat

If you are interested in being part of this forum please contact Sam Denyer on ext 771240 – samantha.denyer@nhs.net